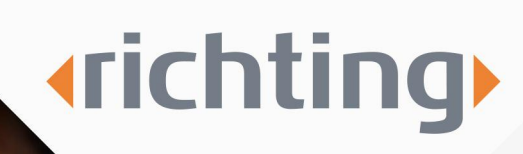

# Instructions employee absenteeism registration

www.richting.nl

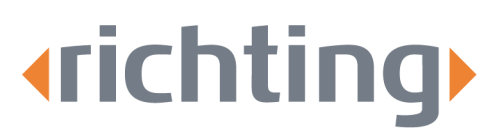

# Instructions employee absenteeism registration

Follow the steps below to report that an employee is sick.

# Step 1

Go to [www.richting.nl/inloggen](http://www.richting.nl/inloggen) and click on 'Inloggen Xpert Suite' below 'Voor werkgevers'. Fill in your account details and click on login. You will be redirected to the Xpert Suite homepage.

### Step 2

Then, click on 'Report absenteeism' in the 'Actions' section.

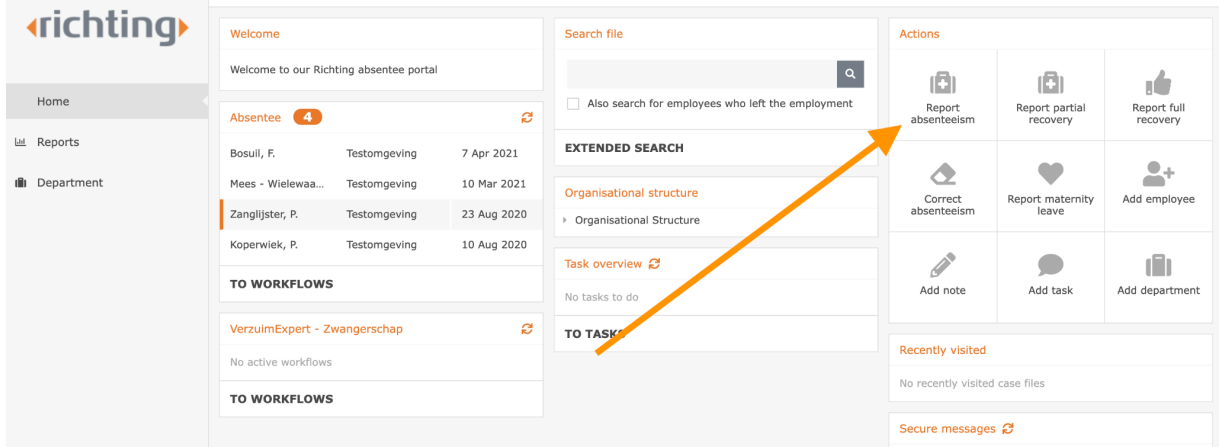

#### Step 3

You will be redirected to the screen shown below:

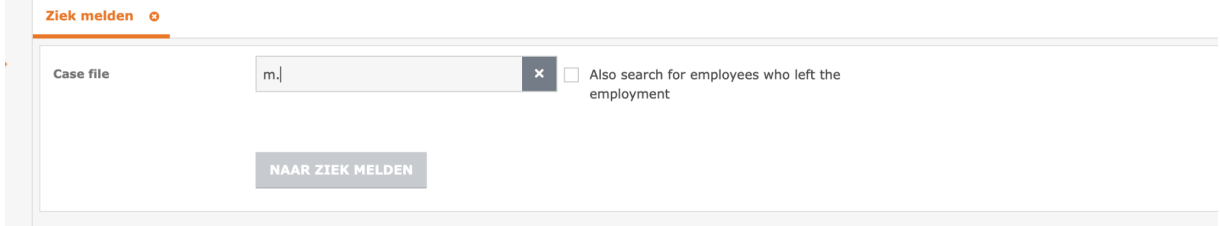

Click on the magnifying glass to select the sick employee by name. Then click on the 'Naar ziek melden' button.

Tel. 076 52 301 46 E-mail info@richting.nl

59392223 **KvK** BTW NL853457165B01 **IBAN** NL06 RABO 0313889619 RARONI 2U **BIC** 

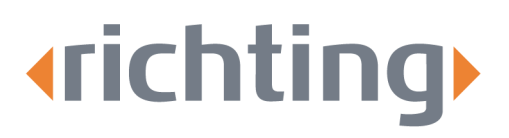

# Step 4

You can then report that your employee is sick in the system. Select the correct classification from the dropdown menu by clicking the arrow next to 'Absence classification.

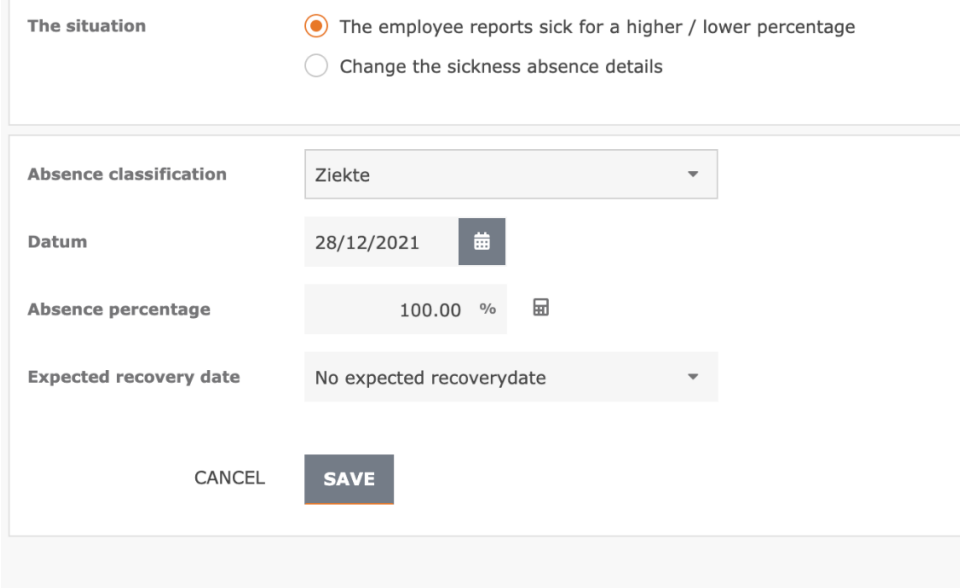

### Step 5

Then click on the calendar (next to Datum) to select the date. It is important that you tick the box next to 'Pregancy' if an employee is absent due to a pregnancy related illness.

### Step 6

Enter the absence status in step 6. Enter the percentage of the employee who is sick next to Absence percentage.

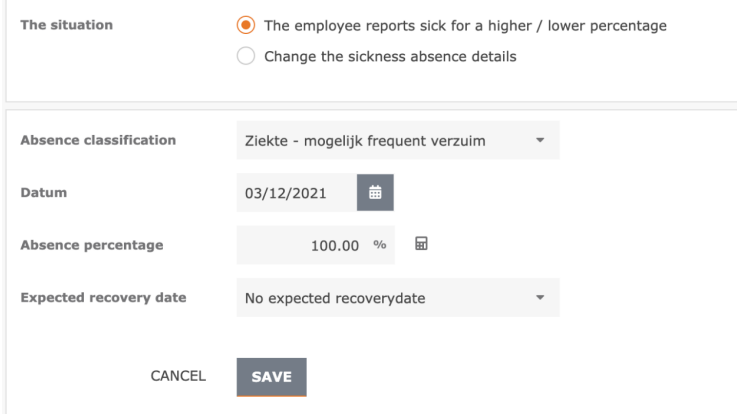

Bijster 11 4817 HZ Breda Tel. 076 52 301 46 E-mail info@richting.nl

59392223 KvK BTW NL853457165B01 Pagina 3

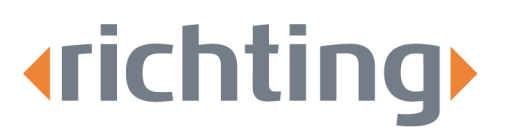

# Step 7

Indicate at 'Expected recovery date' when you expect your employee to be fully recovered. It is important to fill this in, because it enables your case manager to properly assess when to take action.

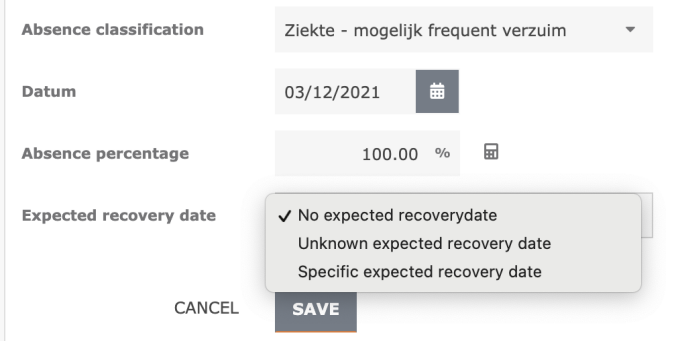

If the recovery date is unknown, you select 'No expected recovery date'.

If you have an indication of the expected recovery date, but not a specific date, you can select 'Unknown expected recovery date'. You then have four options regarding the expected recovery time.

With a '**Specific expected recovery date**', a date can be selected in the calendar:

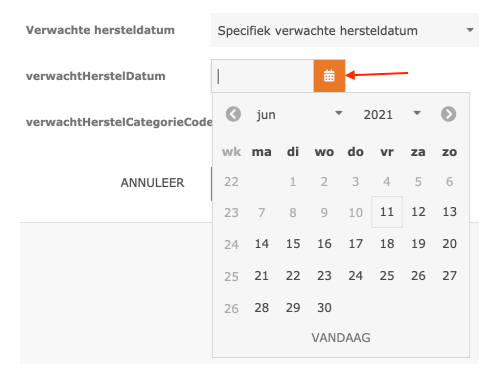

Bijster 11 4817 HZ Breda

Tel. 076 52 301 46 E-mail info@richting.nl

59392223 **KvK** BTW NL853457165B01 **IBAN** NL06 RABO 0313889619  $RIC$ RARONI 2U

www.richting.nl

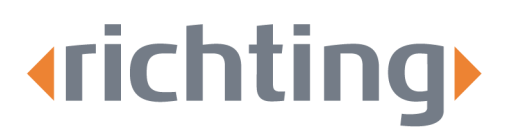

### Step 8

Then click on 'Save' to confirm the sickness notification. t. You can also report sickness via the heading 'Organisational structure' at the home page:

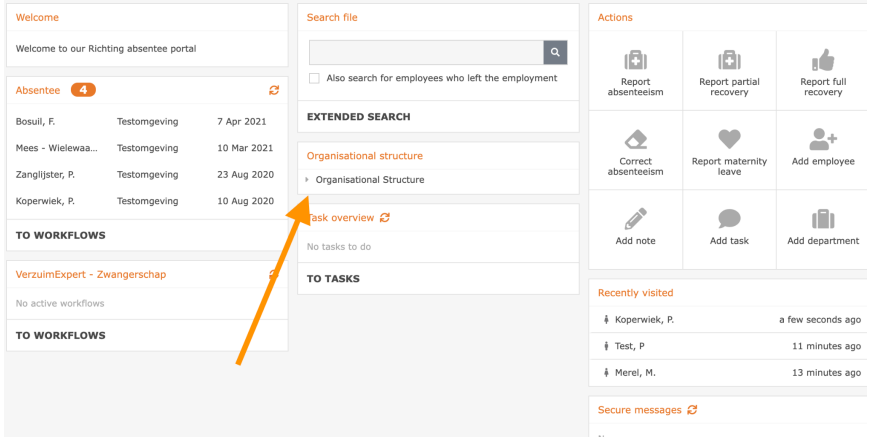

By clicking on an employee's name, you will be redirected directly to the employee's dossier.

Bijster 11 4817 HZ Breda